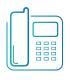

# Yealink Cordless Phones (W60 with 56 or 59 Handset)

Quick Reference Guide

Available features may vary. Particular feature set is based on the original order and the system administrator's requests for each deployment. Please contact your system administrator or Telesystem directly to discuss any additions to the system.

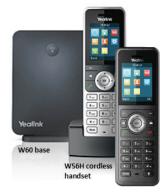

W59R ruggedized

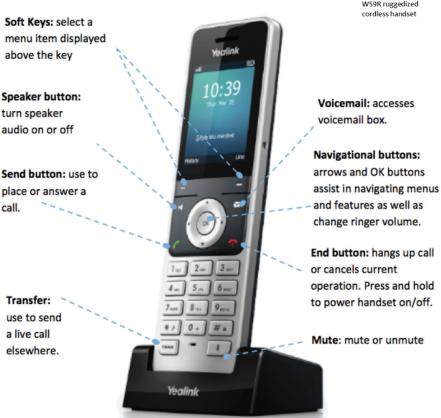

# **Green Platform**

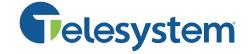

# **Call Handling Basics**

### Answer a call

When phone is idle: Press the green Send button. Accept soft key, or Speakerphone button.

While already on a phone call: Use the navigational arrows to select the ringing call then press the green Send button, Accept soft key, or Speakerphone button. The first call will go on hold automatically.

### Place a call

Input the phone number or extension then press the green Send button or Speakerphone button

### End a call

Press the red **End** button or soft key.

### Mute

Press the Mute button to turn mute on or off during a call.

### Hold

To place a call on hold: Press Options soft key then use navigational buttons to select

To resume a held call: Press the Resume soft key.

### To resume a held call if one held and one active call are on the phone:

Press the Swap soft key. Alternately, use navigational buttons to select the held call then press OK.

This will place the formerly active call on hold and resume the other.

# **Advanced Call Handling**

### **Blind Transfer (Unannounced)**

Blind transfers pass through the caller ID of the originating caller to the third party.

- Press the **TRAN** button
- Input the destination extension or phone number
- Press the **TRAN** button

Transfer directly to an extension's voicemail box by dialing 7 plus the extension as the destination number.

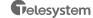

# **Green Platform**

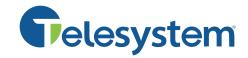

### **Announced Transfer**

• Press the **TRAN** button

Yealink Cordless Phones

(W60 with 56 or 59 Handset)

- Input the destination extension or phone number
- Wait for the third party to answer while the first party waits on hold.
  - To complete the transfer, press the TRAN button.
  - To cancel the transfer and go back to the first caller, press the Cancel soft key.

### Conference (Three Way) Call

After the first call is already on the line:

- Press **Options** soft key then use navigational buttons to select **Conference**.
- Input the destination extension or phone number
- Wait for the third party to answer while the first party waits on hold.
  - To join the conference together, press **Options** soft key then use navigational buttons to select Conference.
  - To cancel the conference and go back to the first caller alone, press the **End** soft key.

### To join two separate calls together that are already on the line:

• Press Options soft key then use navigational buttons to select Conference.

While on a conference call, pressing the End button causes all parties to hang up.

## **Advanced Features**

#### **Recent Calls**

Press the **History** soft key then use navigational buttons to select *All, Missed, Placed, or Received calls.* 

To exit the logs, press the **End** button or **Back** soft key.

### Voicemail

- Press the Voicemail button
- Use navigational buttons to select the intended line.
- Press the **Select** soft key to enter the voicemail system. Follow prompts.

## **Call Park**

Park is a 'shared' hold. A parked call can be accessed by all desk phones at the site. This feature must be set up by Telesystem in advance.

### To park a call:

- Press the **TRAN** button
- Innut \*95
- Listen to where the call is about to be parked. For example, "your call be parked on orbit 901."
- Press the **TRAN** button

### To retrieve a call from park:

- Dial \*96 plus the orbit which the call is parked upon then press the green Send button
  - For example, dial \*96901 to retrieve the call parked on orbit 901

www.telesvstem.us